# **NetIQ Identity Manager Designer 4.7 Service Pack 1 Hotfix 1 Release Notes**

August 2018

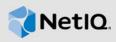

NetIQ Identity Manager Designer 4.7 Service Pack 1 Hotfix 1 resolves specific previous issues. This document outlines why you should install this hotfix.

For the list of software fixes and enhancements in the previous release, see NetIQ Identity Manager 4.7.1 Release Notes.

To download this product, see the Identity Manager Product Web site.

- Section 1, "What's New?," on page 1
- Section 2, "Applying This Hotfix," on page 1
- Section 3, "Updating Oracle Java 1.8 Update 181," on page 2
- Section 4, "Known Issues," on page 3
- Section 5, "Contact Information," on page 3
- Section 6, "Legal Notice," on page 3

## 1 What's New?

This release includes the following fixes:

- Bug 1096701 Password policy is correctly selected in the Identity Vault browser.
- Bug 1100414 The Refresh Connection option in the Identity Vault Properties page refreshes connections to all the configured servers.
- Bug 1103902 Comparing driversets no longer report OutOfBoundsException exception.

# 2 Applying This Hotfix

You must be on Designer 4.7 at a minimum to apply this hotfix.

You can apply the hotfix in one of the following ways:

- Section 2.1, "Online Update (using the Auto Update feature)," on page 1
- Section 2.2, "Offline Update (Using the download page to apply the hotfix)," on page 2

# 2.1 Online Update (using the Auto Update feature)

The auto-update feature that notifies you of new features available at the Designer Download Site. This feature allows you to download Designer package and patch updates when the computer that has Designer installed and is connected to the Internet.

- 1 Launch Designer.
- 2 From Designer's main menu, click Help > Check for Designer Updates.

- 3 Click Yes to accept the Designer updates.
- 4 Restart Designer for the changes to take effect.

## 2.2 Offline Update (Using the download page to apply the hotfix)

This hotfix includes IDM47\_Designer\_4711.zip file for updating Designer. You also can perform an offline update of Designer when the computer that has Designer installed and is not connected to the Internet. To perform an offline update, first download this hotfix on a local or remote computer and then point Designer to the directory containing the downloaded files.

To update Designer in an offline mode, create an offline copy of the Designer update files and then configure Designer to read the patch updates from the files copied to the local directory.

#### To create an offline copy of the Designer update files:

- 1 Go to NetIQ Downloads Page.
- 2 Under Patches, click Search Patches.
- **3** Specify IDM47\_Designer\_4711.zip in the search box and download the file.
- **4** Log in to the computer that has Designer installed and create a local directory.
- 5 Unzip the downloaded files into the local directory.

#### To configure Designer to read the patch updates from the local directory:

- 1 Launch Designer.
- 2 From Designer's main menu, click Windows > Preferences.
- 3 Click NetIQ > Identity Manager and select Updates.
- **4** For URL, specify file:///media/path\_to\_files/updatesite1\_0\_0/

For a Linux mounted ISO, use the following URL format:

file:///media/designer4711offline/updatesite1\_0\_0/

- 5 Click Apply, then click OK.
- 6 From Designer's main menu, click Help > Check for Designer Updates.
- 7 Select the required updates and click Yes to accept and update the Designer.
- 8 Restart Designer for the changes to take effect.

# 3 Updating Oracle Java 1.8 Update 181

This hotfix updates Designer to support Oracle Java Runtime Environment (JRE) 1.8 Update 181.

1 On the computer where you installed Designer, download and install the JRE 1.8 Update 181 files in a local directory.

**NOTE:** For Mac OS, NetIQ recommends you to use only the tar.gz file from the Oracle download site.

For more information on install instructions, see the Oracle documentation.

- 2 Open the Designer.ini file located in the Designer installation directory and update the JRE path.
- 3 Restart Designer.

## 4 Known Issues

NetIQ Corporation strives to ensure our products provide quality solutions for your enterprise software needs. For more information about the issues that are currently being researched, see NetIQ Identity Manager 4.7 Release Notes. If you need further assistance with any issue, please contact Technical Support.

## 5 Contact Information

Our goal is to provide documentation that meets your needs. If you have suggestions for improvements, please email Documentation-Feedback@netiq.com. We value your input and look forward to hearing from you.

For detailed contact information, see the Support Contact Information website.

For general corporate and product information, see the NetlQ Corporate website.

For interactive conversations with your peers and NetlQ experts, become an active member of our community. The NetlQ online community provides product information, useful links to helpful resources, blogs, and social media channels.

# 6 Legal Notice

For information about legal notices, trademarks, disclaimers, warranties, export and other use restrictions, U.S. Government rights, patent policy, and FIPS compliance, see <a href="https://www.netiq.com/company/legal/">https://www.netiq.com/company/legal/</a>.

© 2018 NetIQ Corporation. All Rights Reserved.